## Erledigt config.plist und DSDT. für MSI Z87-GD65

Beitrag von NicoGermanman vom 24. Mai 2016, 16:39

Hi Leute, hab El Capitan soweit installiert und kann auch benutzen, jetz config.plist und DSDT. beides sollte natürlich angepasst werden, jetzt m jemand für mich erstellen?

Hab Ozmosis, Booten tut El Capitan ohne Probleme, möchte eigentlic FaceTime und ALC1150 funktioniert, sowie mein Hacki auf iMac 14.2 stehen

Beitrag von griven vom 31. Mai 2016, 22:58

Drück in der GUI von Clover mal F4 um die original DSDT aus dem System lade dann die aktuell genutzte Config.plist und die DSDT hier hoch und ic Dich tun kann. Die DSDT findest Du im Ordner /EFI/Clover/Acpi/Origin e Festplatte oder wenn Du Clover in der ESP installiert hast auf der EFI Partit

Beitrag von al6042 vom 31. Mai 2016, 23:38

Aber er nutzt doch Ozmosis... Ich extrahiere mal eine DSDT aus dem letzten ROM, was ja auf der gleie das 1479er besteht, und baue die mal um....

EDIT:

Ok... hier sind mal eine DSDT mit allen möglichen Patchen, inkl. ALC1150 HDMI-Audio uvm.

Dazu noch eine Defaults.plist mit iMac14,2 und hoffentlich passenden Werter

Hinweis: In der Defaults.plist gibt es noch eine Zeile, die du vor der Nutzun

Code

1.<key>HardwareAddress</key>

2.<string>aa:bb:cc:dd:ee:ff</string>

Dort musst du die MAC-Adresse deiner Netzwerkkarte eintragen. Diese erhältst du über den Terminal-Befehl "ifconfig" und steht in der dor "ether":

Code

1.en0: flags=8863<UP, BROADCAST, SMART, RUNNING, SIMPLEX, MULTICAST 2.options=6b<RXCSUM,TXCSUM,VLAN\_HWTAGGING,TSO4,TSO6> 3.ether "HIER STEHT DEINE HEXADEZIMALE NUMMER"

Danach beide Dateien auf die versteckte EFI-Partition kopieren. DSDT nach "/EFI/Oz/Acpi/Load" und die Defaults.plist nach "/EFI/Oz". Danach neu starten, ins BIOS gehen und einen NVRAM-Reset durchführen... Dies geht per Tastenkmobi "Alt+WinLogo+P+R" und mündet in einen weit dem Ozmosis nochmal komplett neu geladen wird.

Viel Erfolg...

Beitrag von griven vom 1. Juni 2016, 00:03

ja, oder so habe ich glatt übersehen oO

Beitrag von NicoGermanman vom 1. Juni 2016, 15:05

Alles gemacht, aber der nvram reset will nicht, nichtmal wenn ich cmos res einfach nicht.

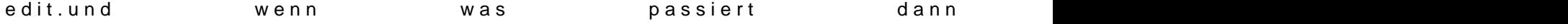

Beitrag von al6042 vom 1. Juni 2016, 16:13

Hast du mehrere Festplatten eingebaut oder Windows und OSX auf einer Plat

Beitrag von NicoGermanman vom 1. Juni 2016, 17:38

Hab alle abgesteckt außer die SSD auf der Mac OS X installiert ist, anderen Festplatte installiert (die ich auch abgesteckt hab).

Beitrag von al6042 vom 1. Juni 2016, 18:36

Wenn Windows auf einer anderen Platte und abgezogen ist, wundere ich mic uns mit den Worten "Windows Boot Manager" und "Windows failed to start." b

EDIT:

Schau mal ob du es mit folgenden Lösungsansatz geregelt bekommst: [http://superuser.com/questions &-windows-](http://superuser.com/questions/460762/how-can-i-repair-the-windows-8-efi-bootloader)8-efi-bootloader

Beitrag von NicoGermanman vom 15. Juni 2016, 16:24

ist länger her das ich mich gemeldet hab, mir ist aufgefallen das auf Ordner Namens Microsoft ist, bedeutet für mich alles nochmal abziehen Formatieren und dann Mac OS X nochmal installieren und dann versuche ich

Beitrag von al6042 vom 15. Juni 2016, 20:15

Bootet den die Windows-Platte, wenn die OSX-Platte nicht im Rechner ist? Ich würde erstmal dafür sorgen, dass deine Windows-Platte auch ohne deren EFI-Partition starten kann.

Falls das nicht gelingt, hast du ja noch den Lösungsansatz, den ich vorher g

Wenn das dann Läuft, kann man auf der OSX-Platte dann einfach den Mic EFI wieder löschen.

Beitrag von NicoGermanman vom 16. Juni 2016, 16:02

Windows Platte startet sowohl mit als auch ohne OS X Platte. Das hab ich schon versucht, den MS Ordner in der EFI zu löschen, Fehlermeldung die ich bereits gepostet hab (auch wenn nur die OS X Platte angesteckt ist).

Deshalb mach ich alles nochmal neu.

Edit. hat geklappt, da die Tastenkombi nicht so wollte wie sie soll, hab ich zwei Dateien auf die Fei Partition geschoben habe, einfach nochmal das Ozmosis alles neu lädt, jetzt ist alles so wie es sein sollte. Danke nochmal für die Hilfe